## **Инструкция по выгрузке данных на сайт [www.bus.gov.ru](http://www.bus.gov.ru/)**

Данный пакет предназначен для формирования XML-файлов годовой, месячной, квартальной отчетности в формате Официального сайта по следующим формам:

0503121;

0503127;

0503130, 0503130(справка);

0503721;

0503730, 0503730(справка);

0503737.

1. Выгрузка осуществляется из раздела "Первичные отчеты" с помощью пункта контекстного меню "Обмен/ Экспорт в файл". Выгружаемый отчет необходимо пересчитать.

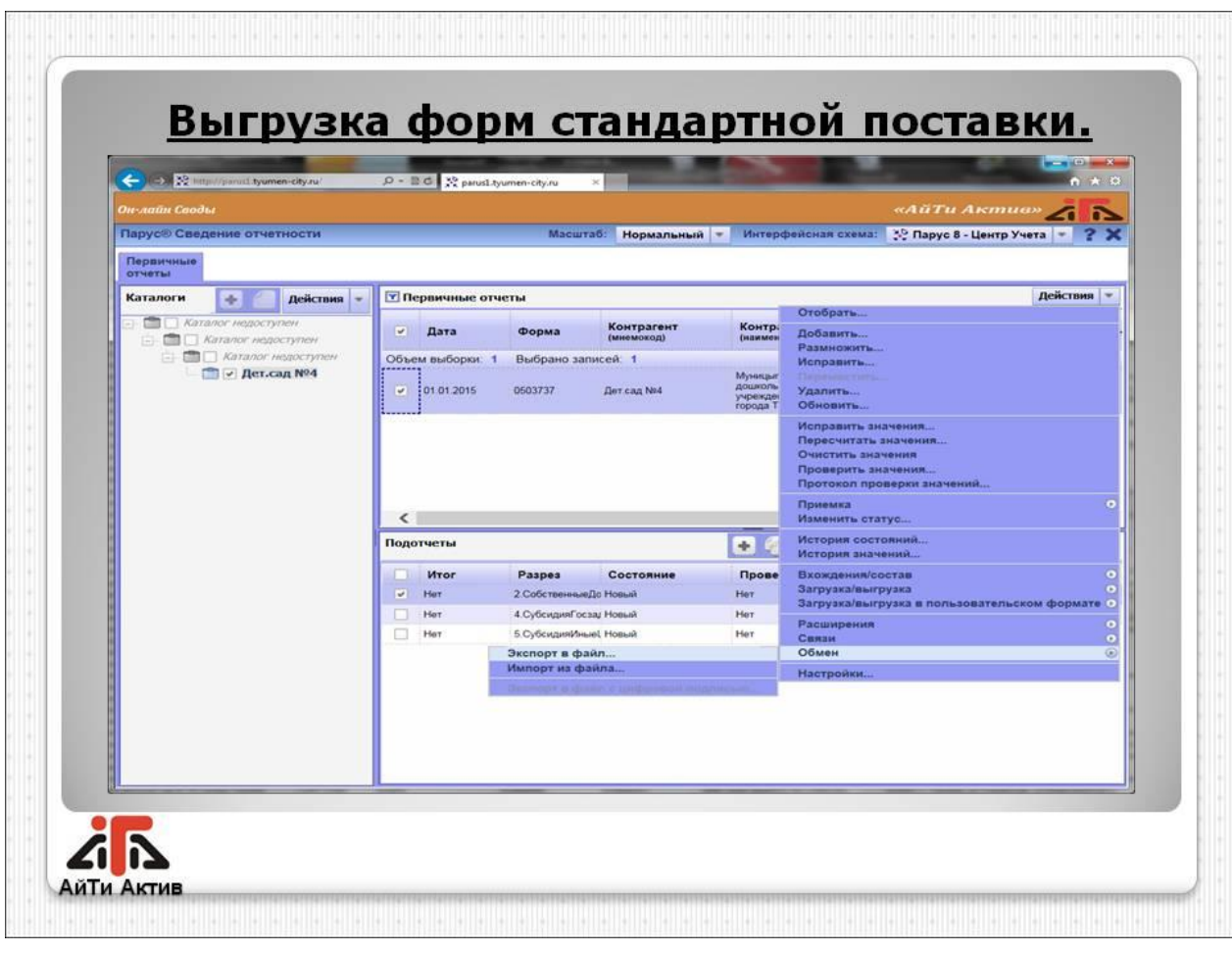

2. В окне необходимо выбрать каталог размещения файла и пользовательскую процедуру вида "86n\_Unload\_ХХХ\_0115", где ХХХ - код выгружаемой формы.

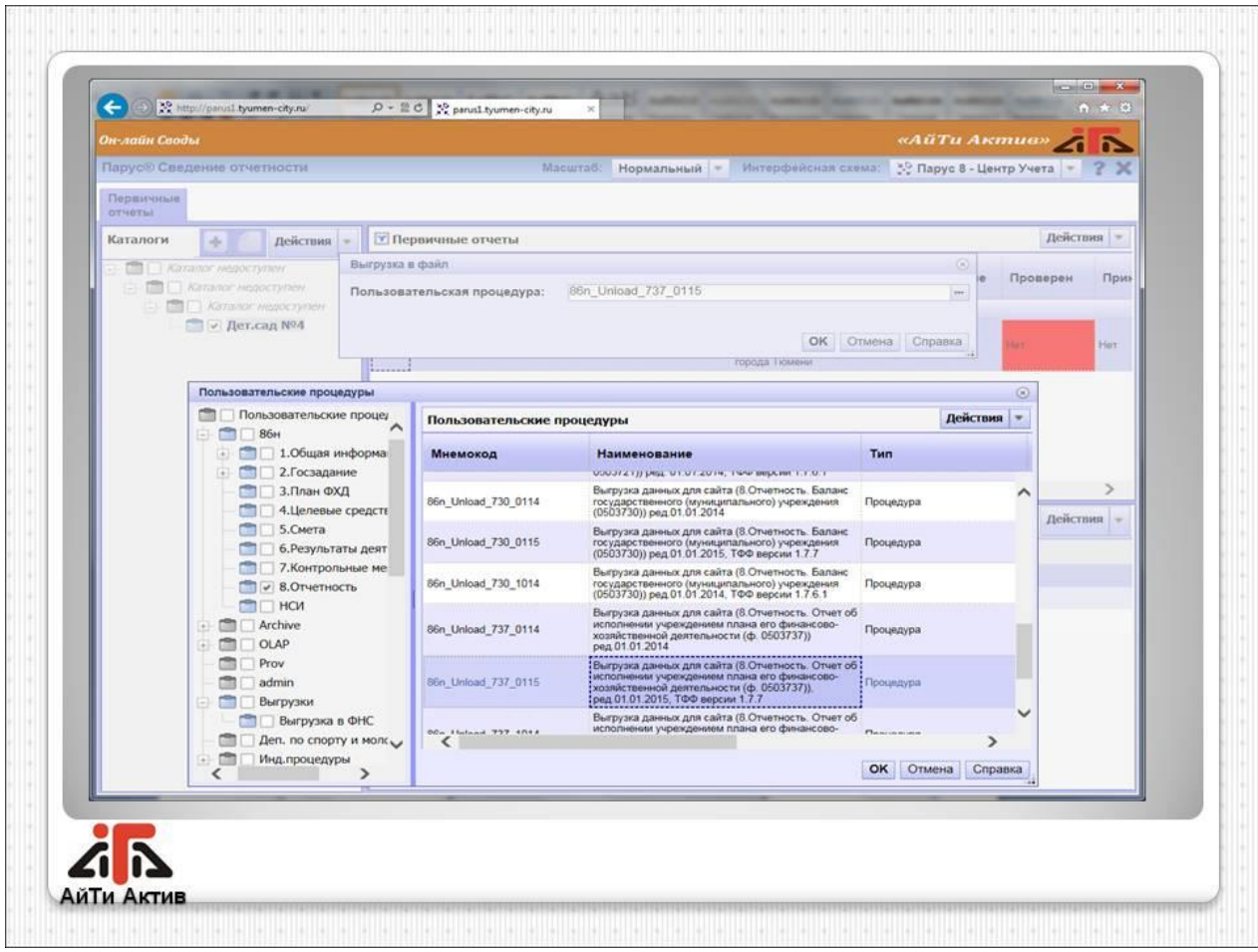

3. В параметрах процедуры выгрузки указать реквизиты организации.

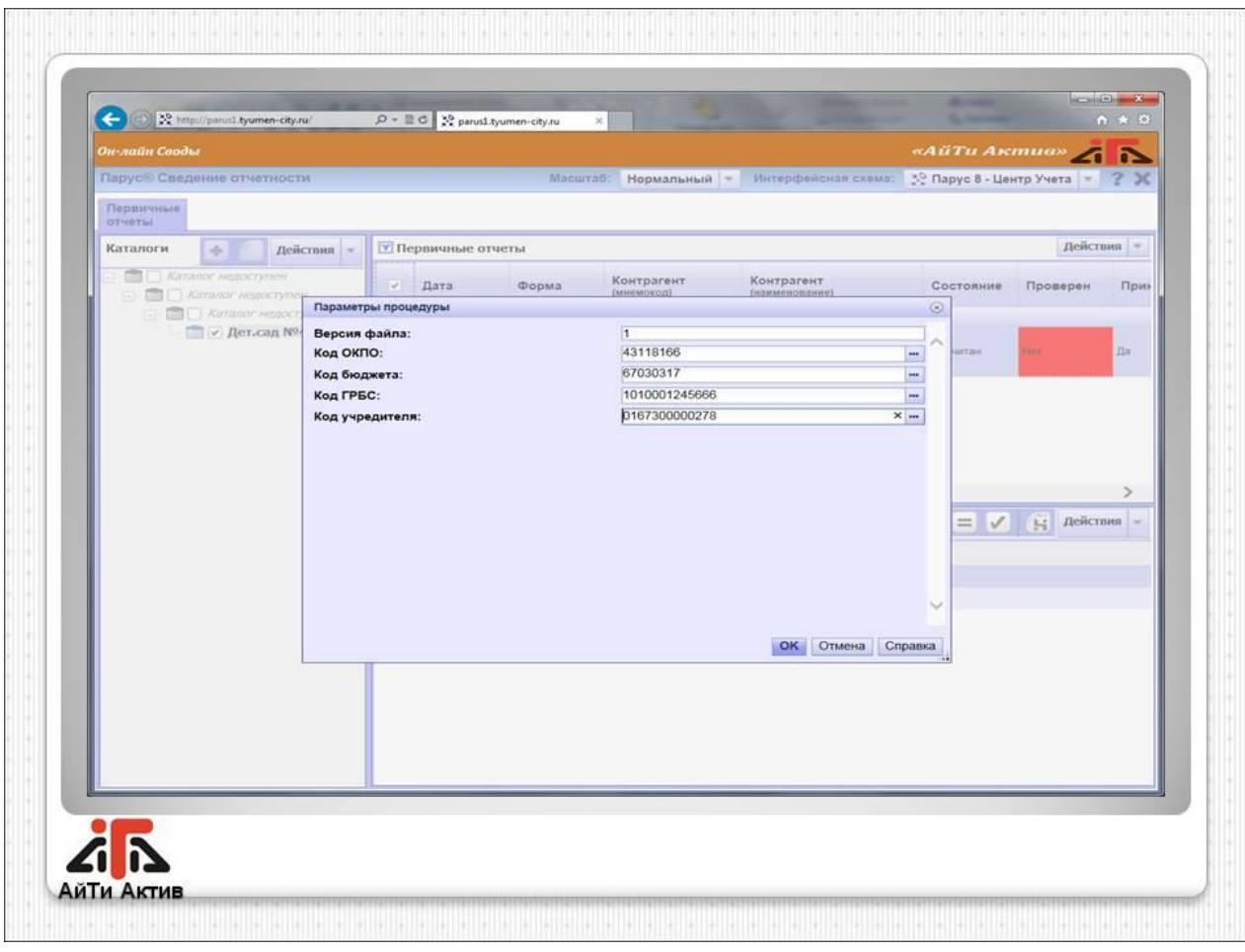

4. После нажатия кнопки «ОК» пользователю будет показано стандартное окно выбора каталога для сохранения файла на диске. Имя файла для каждого раздела будет сформировано автоматически в соответствии с требованиями к форматам и способам передачи сведений о государственных (муниципальных) учреждениях между Официальным сайтом ГМУ и смежными подсистемами.

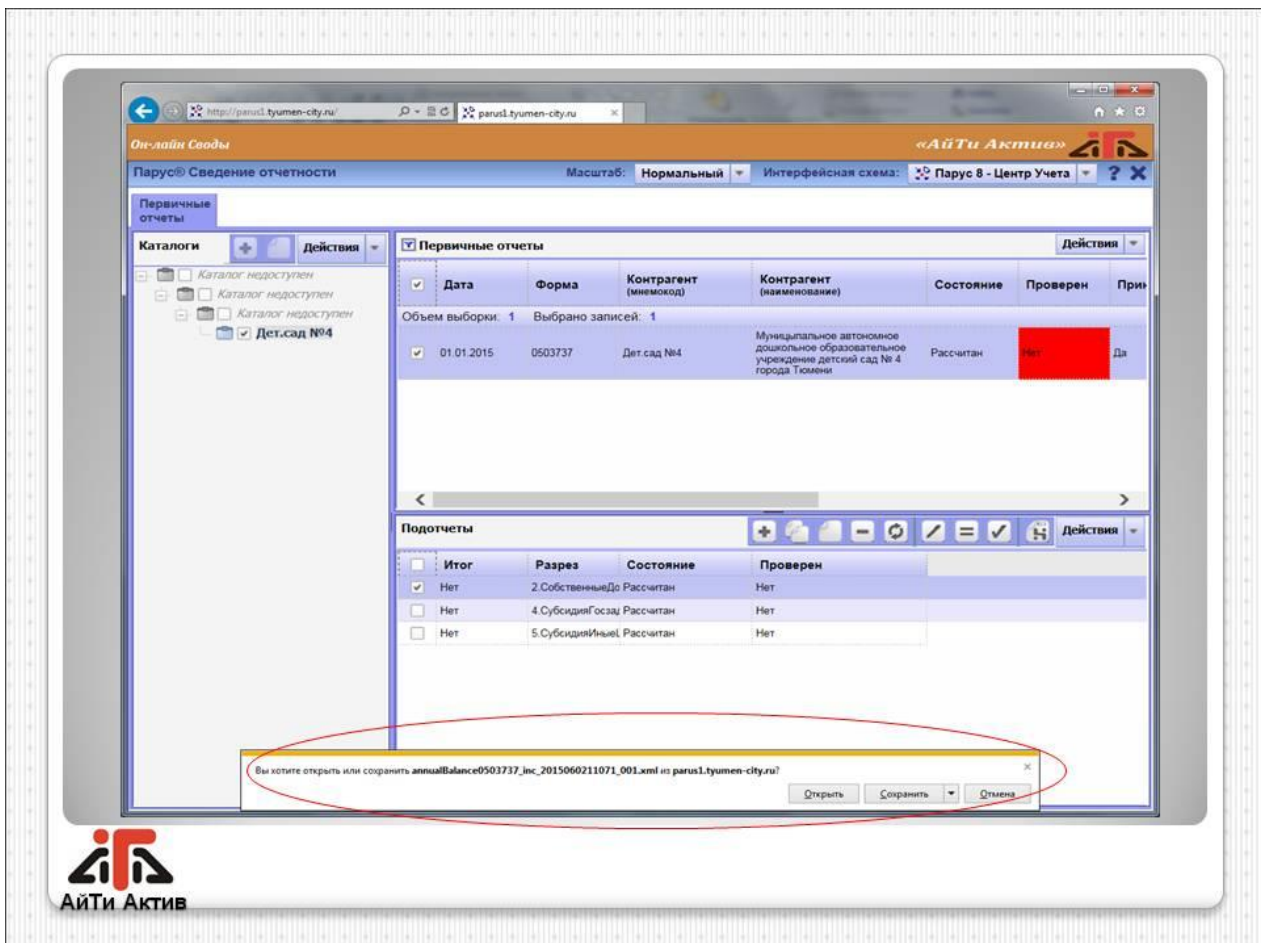

5. Сформированный файл загрузить на официальный сайт [www.bus.gov.ru](http://www.bus.gov.ru/) .